# aludi **CISCO**

# Telefones IP multiplataforma Cisco 6861 Guia de Introdução

# O seu telefone

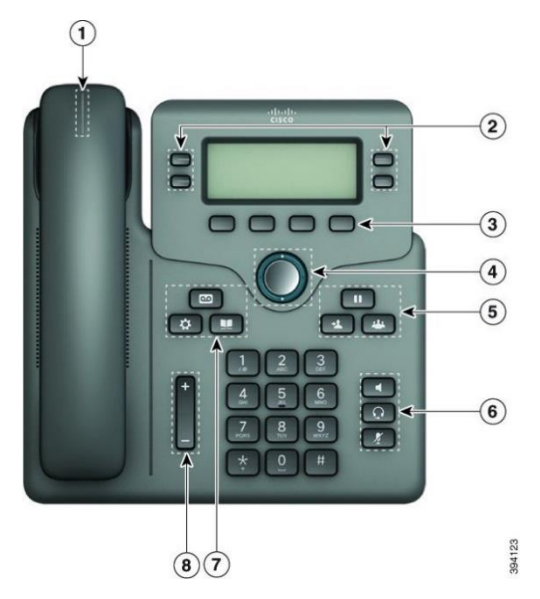

- 1. Chamada recebida ou indicador de correio de voz
- 2. Teclas de linha e de funcionalidade
- 3. Teclas de função
- 4. Navegação
- 5. Espera, Transferência e Conferência
- 6. Altifalante, Auricular e Desativar som
- 7. Correio de voz, Aplicações e Diretório
- 8. Volume

## Teclas de linha e de funcionalidade

Utilize os botões de linha e de funcionalidade para ver as chamadas numa linha, aceder a funcionalidades, como Marcação rápida, e realizar tarefas, como retomar uma chamada em espera.

As teclas iluminam-se para indicar o estado:

- ou Verde a linha está inativa.
- ou Vermelho constante a linha está ativa ou

#### em utilização.

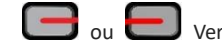

ou Vermelho intermitente – a linha está em

espera ou existe uma chamada de entrada.

Âmbar constante – a linha não está

registada (não pode ser utilizada).

## Efetuar uma chamada

Introduza um número e levante o auscultador.

Atendimento de uma chamada

Prima a tecla de linha vermelha intermitente.

## Colocar uma chamada em espera

1. Prima **Espera** ou **Espera**.

2. Para retomar uma chamada em espera, prima **Em espera**   $\blacksquare$ ou **Retomar**.

### Ver as chamadas recentes

- 1. Selecione uma linha a ver.
- 2. Selecione **Recentes**.

## Transferir uma chamada para outra pessoa

- 1. Numa chamada que não esteja em espera, prima **Transferir**   $\mathbf{L}$ .
- 2. Introduza o número de telefone da outra pessoa e prima **Ligar**.
- 3. Prima **Transferir** novamente.

## Adicionar outra pessoa a uma chamada

- 1. A partir de uma chamada ativa, prima **Conferência .**
- 2. Introduza o número de telefone da pessoa que pretende adicionar e prima **Ligar**.
- 3. Prima **Conferência** novamente.

## Efetuar uma chamada com um auricular

- 1. Ligue um auricular.
- 2. Introduza um número com o teclado.
- 3. Prima **Auricular** .

## Efetuar uma chamada com o altifalante

- 1. Introduza um número com o teclado.
- 2. Prima **Altifalante** .

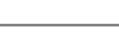

# Telefones IP multiplataforma Cisco 6861 Guia de Introdução

## Silenciamento de uma chamada

- 1. Prima **Silenciar** .
- 2. Prima **Silenciar** novamente para desativar a opção.

# Ouvir mensagens de voz

Prima **Mensagens** e siga os comandos de voz. Para verificar mensagens de uma linha específica, prima primeiro a tecla de linha.

## Reencaminhar todas as chamadas

- 1. Selecione uma linha e prima **Reencaminhar todas**.
- 2. Marque o número para o qual pretende encaminhar ou prima **Correio de voz**.
- 3. Quando regressar, prima **Limp DsvTdCh.**.

## Ajustar o volume durante uma chamada

Pressione **Volume 1 para cima e para baixo para** ajustar o volume durante uma chamada.

# Ajustar o volume da campainha do telefone

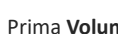

Prima **Volume para cima e para baixo para** 

ajustar o volume da campainha quando o telefone tocar ou não estiver a ser utilizado.

## Alterar o toque

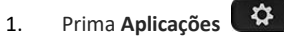

- 2. Selecione **Preferências do utilizador > Preferências de áudio > Ext (n) - Toque**, em que n= número de extensão.
- 3. Selecione **Preferências do utilizador > Toque > Ext (n) - Toque**, em que n= número de extensão.
- 4. Desloque-se na lista de toques e prima **Tocar** para ouvir uma amostra.
- 5. Prima **Selecionar** e **Definir** para guardar uma seleção.

# Ajustar o contraste do ecrã do telefone

- 1. Prima **Aplicações . 章**
- 2. Seleccione **Preferências do utiliz. > Preferências do ecrã > Controlo de nível**.
- 3. Prima o conjunto de navegação para cima ou para baixo para aumentar ou diminuir o brilho.
- 4. Prima **Guardar**.

# Definir o temporizador da luz de fundo

- 1. Prima **Aplicações** .
- 2. Selecione **Preferências do utilizador > Preferências do ecrã > Temporizador da luz de fundo**.
- 3. Prima o botão **Selecionar** para percorrer as opções e selecionar a duração de um temporizador.
- 4. Prima **Definir** para aplicar a seleção.

# Ligar à rede sem fios

Certifique-se de que o telefone não está ligado a uma rede com fios. É possível ligar o telefone a uma rede sem fios com

credenciais ou WPS. Consulte o guia do utilizador para obter a ligação através do WPS.

- 1. Prima **Aplicações**
- 2. Selecione **Configuração da rede > Configuração de Wi-Fi > Perfil Wi-Fi**.
- 3. Prima **Rastrear** para pesquisar redes disponíveis.
- 4. Selecione uma rede.
- 5. Introduza o ID do utilizador e palavra-passe.
- 6. Prima **Ligar**.

# Guia do utilizador

Ver o guia do utilizador completo em [https://www.cisco.com/c/en/us/td/docs/voice\\_ip\\_comm/cuipph](https://www.cisco.com/c/en/us/td/docs/voice_ip_comm/cuipph/MPP/6800/english/userguide/p680_b_6800-user-guide-mpp.html) [/MPP/6800/english/userguide/p680\\_b\\_6800-user-guide](https://www.cisco.com/c/en/us/td/docs/voice_ip_comm/cuipph/MPP/6800/english/userguide/p680_b_6800-user-guide-mpp.html)[mpp.html](https://www.cisco.com/c/en/us/td/docs/voice_ip_comm/cuipph/MPP/6800/english/userguide/p680_b_6800-user-guide-mpp.html)

As versões deste documento em Microsoft Word e PDF publicadas pela Cisco contêm as funcionalidades suportadas pela Cisco. A Cisco não suporta quaisquer alterações efetuadas pelas clientes.

Cisco e o logótipo da Cisco são marcas comerciais ou marcas comerciais registadas da Cisco e/ou das respetivas empresas afiliadas nos EUA e noutros países. Para ver uma lista de marcas comerciais da Cisco, aceda a este URL: [www.cisco.com/go/trademarks.](file:///E:/datafiles/qiuholi/20197123423870/source-ciscoword/output-ciscoword/ip66_b_qsg-6861-mpp.odt/www.cisco.com/go/trademarks) As marcas comerciais de terceiros mencionadas são propriedade dos respetivos proprietários. A utilização do termo parceiros não implica uma relação de parceria entre a Cisco e qualquer